크w는 Webučionica Učenje u svakome trenutku!

#### 09. prosinca 2020.

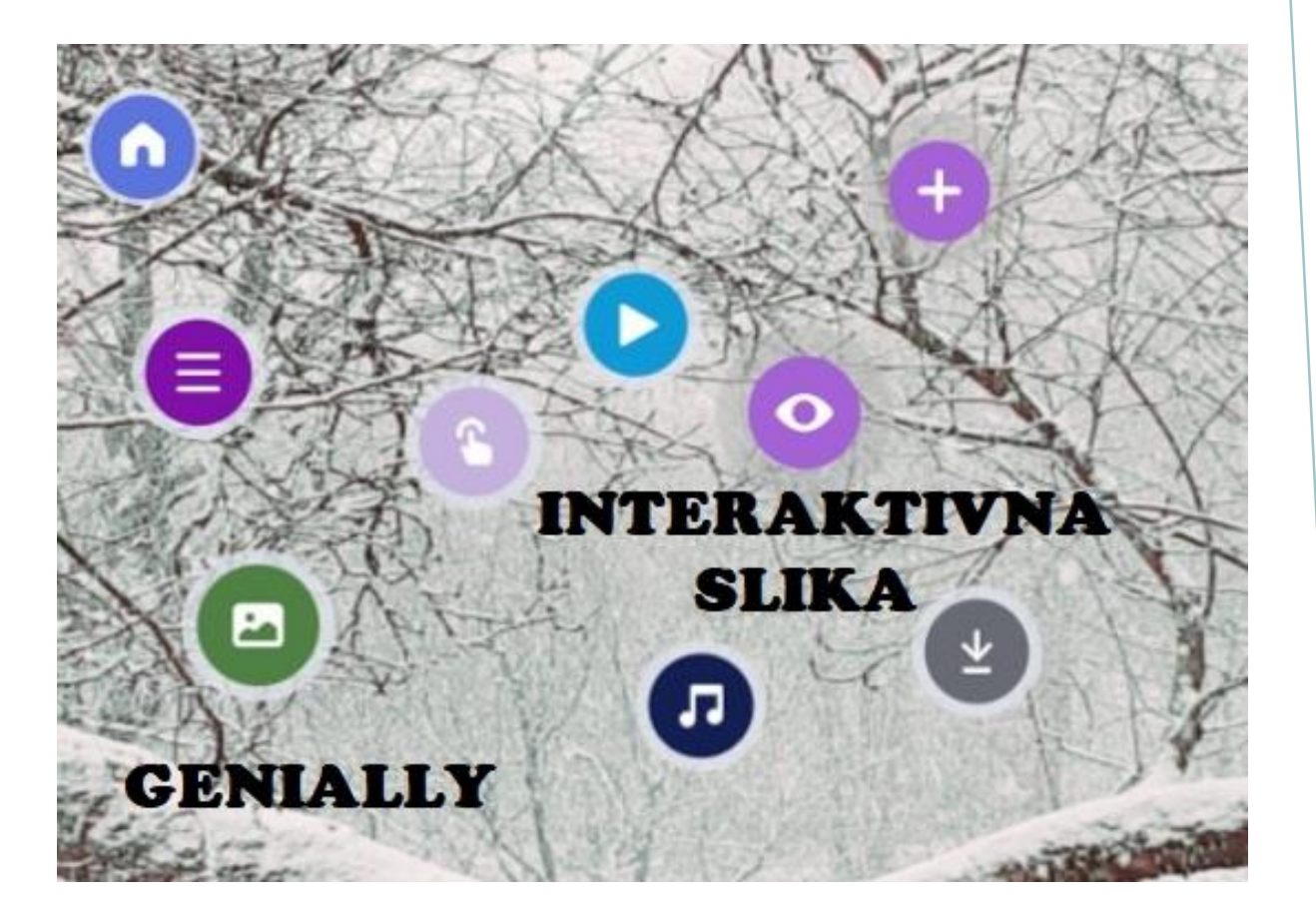

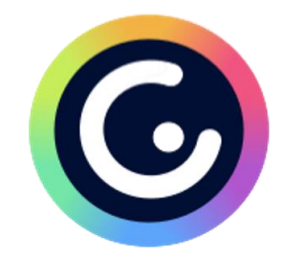

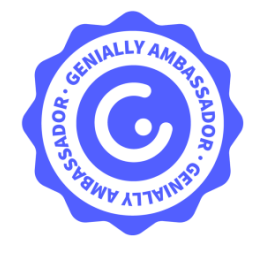

Ksenija Lekić i Dražena Potočki Osnovna škola Novska, Novska

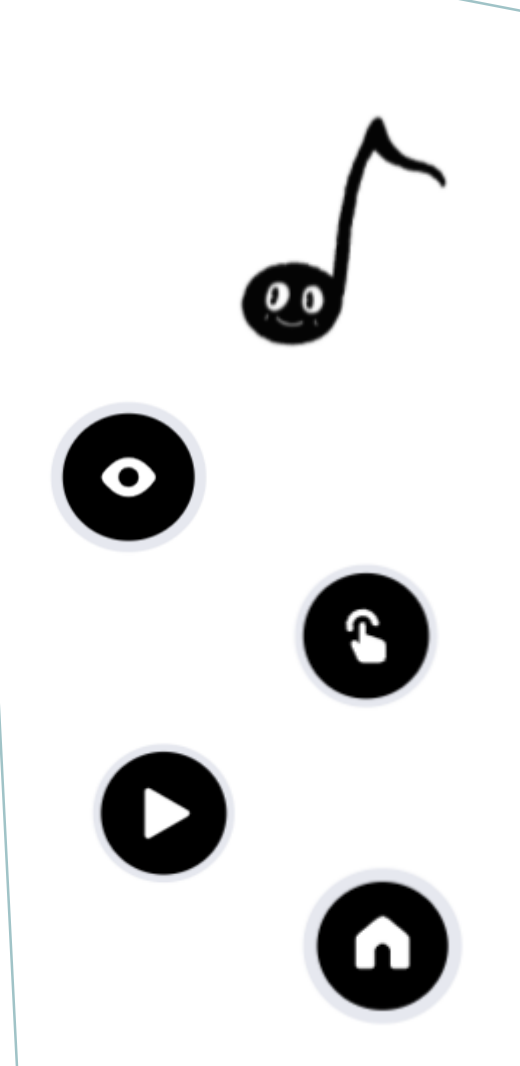

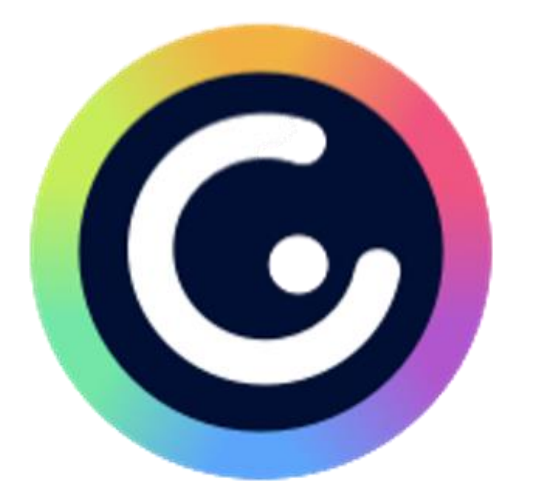

## *NA WEBINARU ĆEMO:*

- upoznati mogućnosti predloška INTERAKTIVNE SLIKE
- izraditi vlastitu interaktivnu sliku
- dodavati i povezati stranice predloška
- ugraditi sliku, dokument, aplikaciju, video i audio zapis
- razvijati digitalne vještine

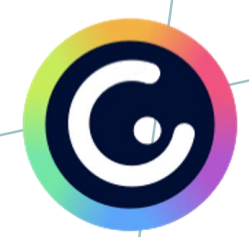

### **INTERAKTIVNA SLIKA**

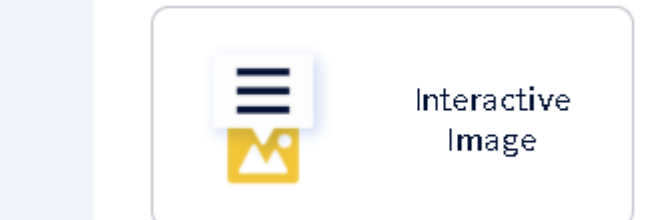

Create genially

- velike mogućnosti ugrađivanja dodatnih informacija
- sliku možemo ugraditi sa svog računala i u besplatnom računu

<https://www.genial.ly/>

- tekst, slike, dokumenti, poveznice, video i audio zapisi

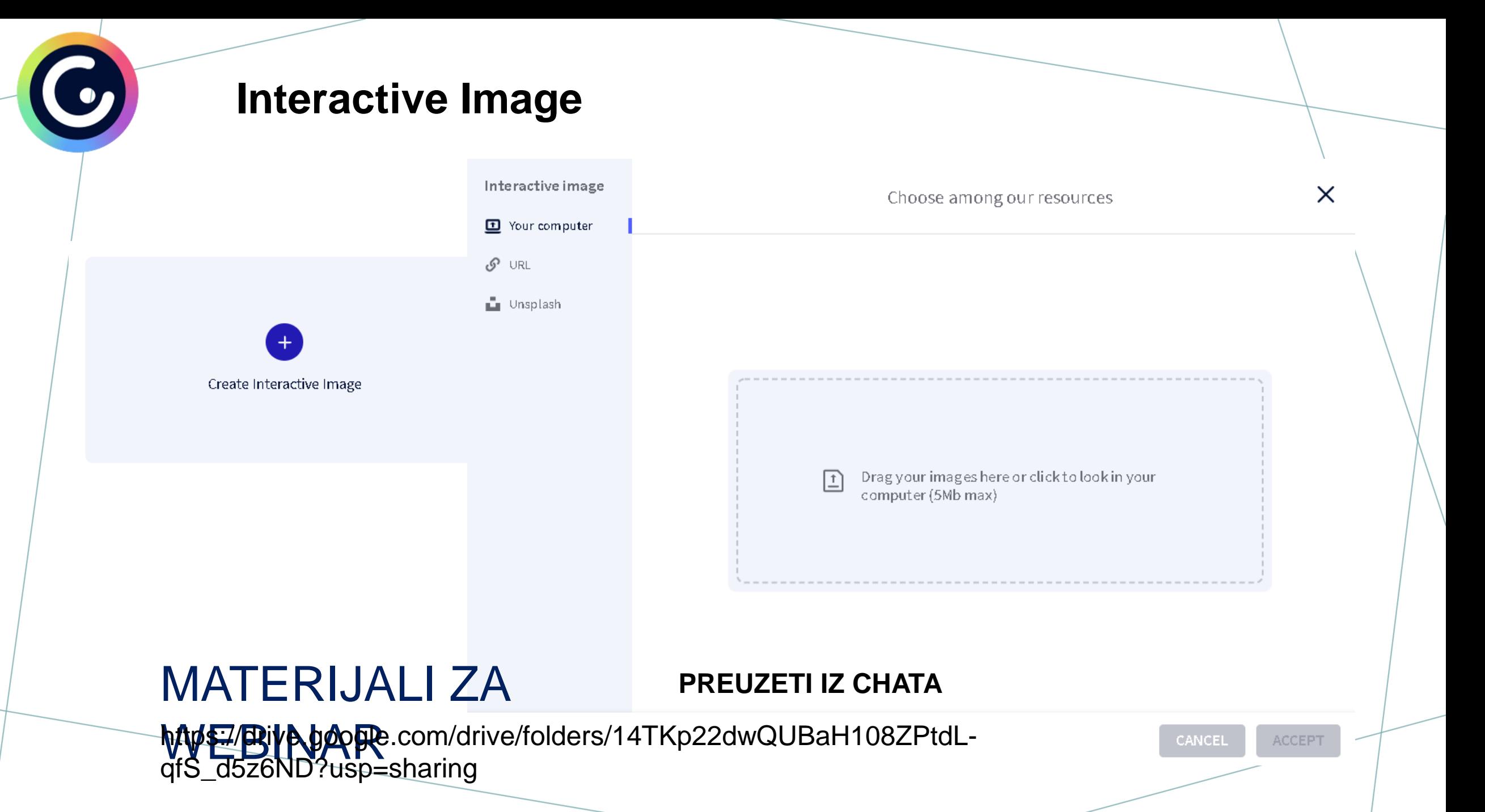

# $\bullet$

#### **Interactive Image**

učitanu sliku moramo prihvatiti **ACCEPT**

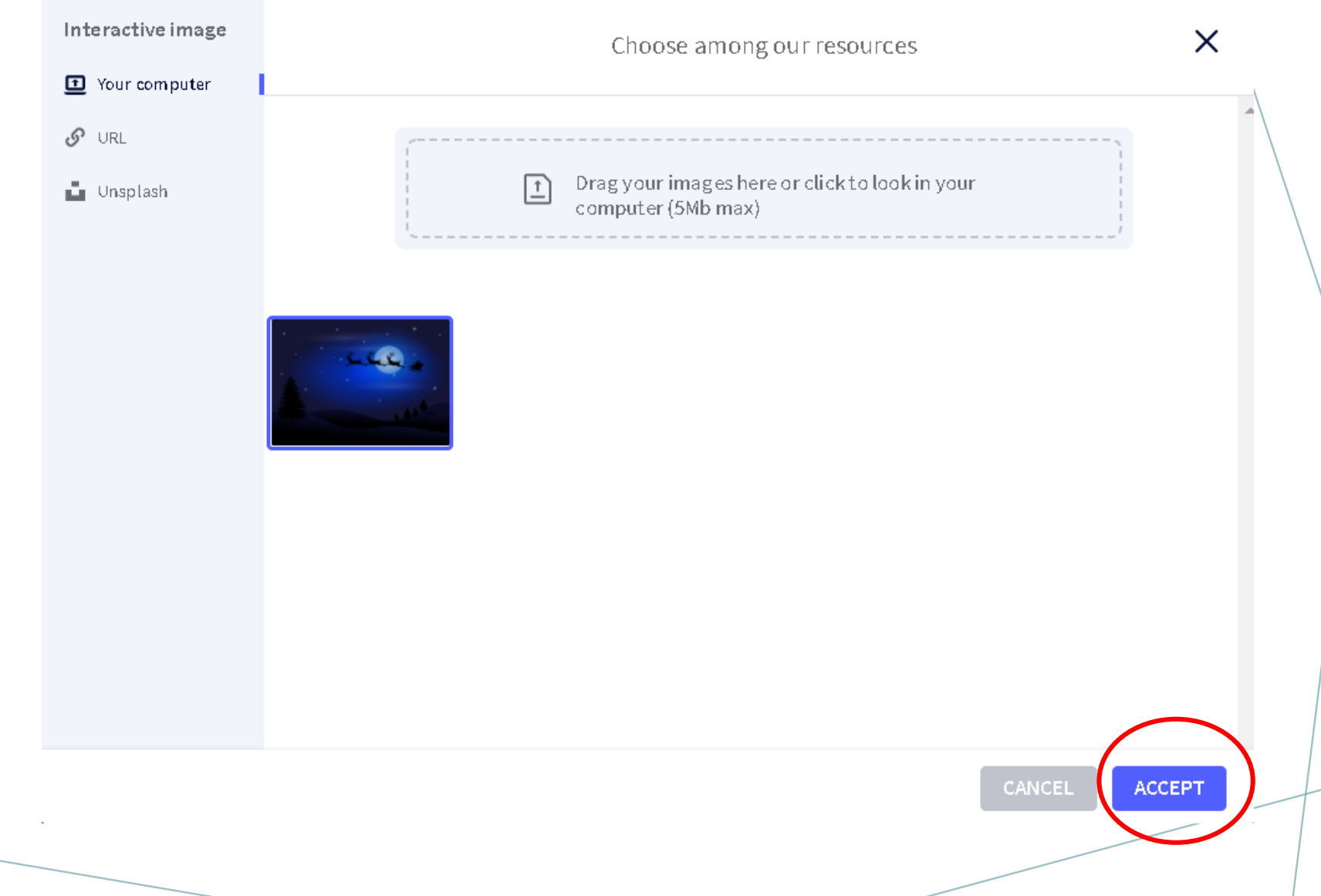

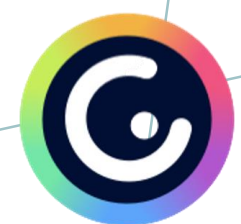

interaktivni elementi

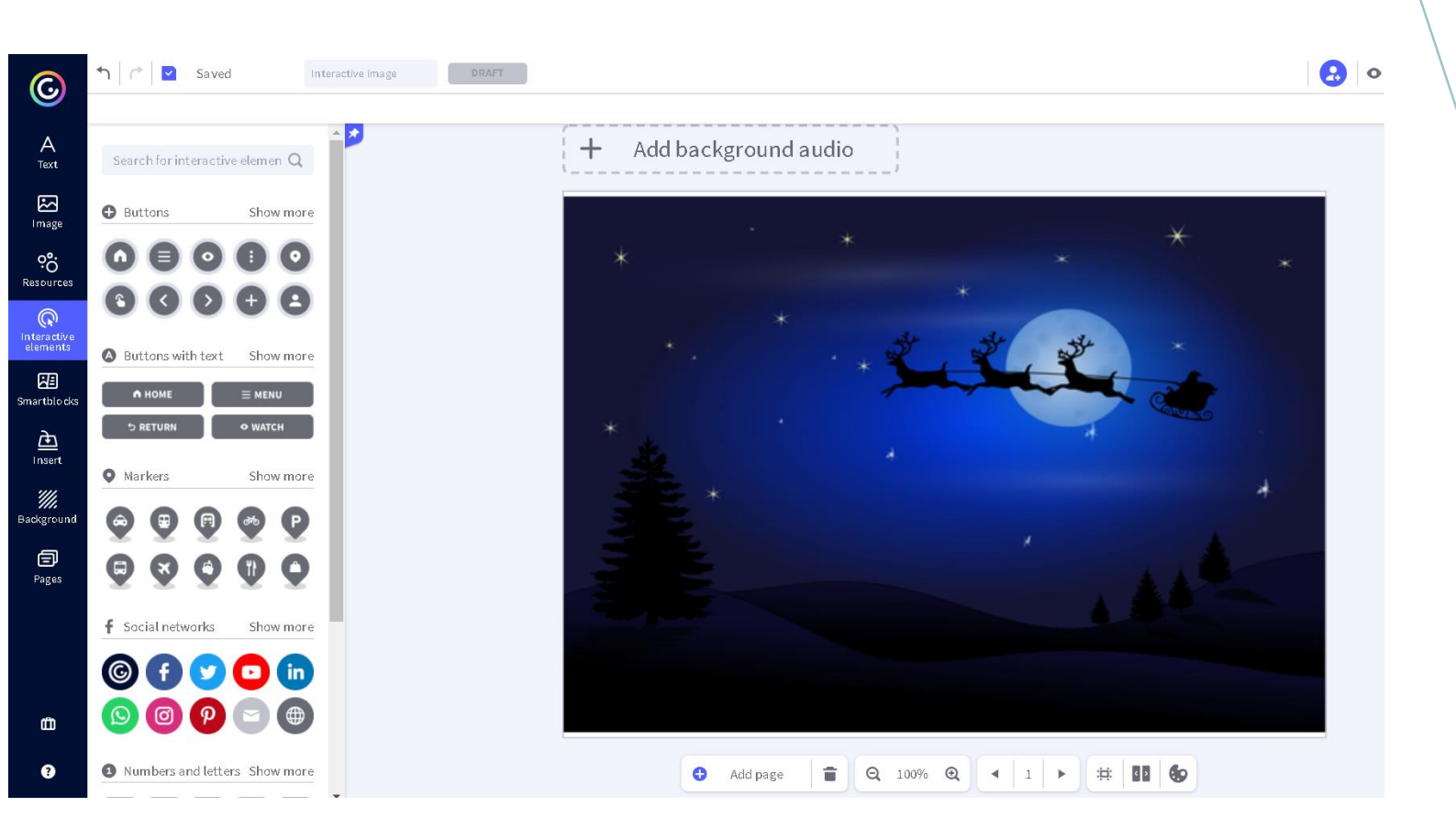

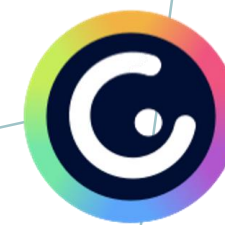

#### **Interactive Image** - umetanje sadržaja

Select a type of interactivity

- tekst
- slike

-

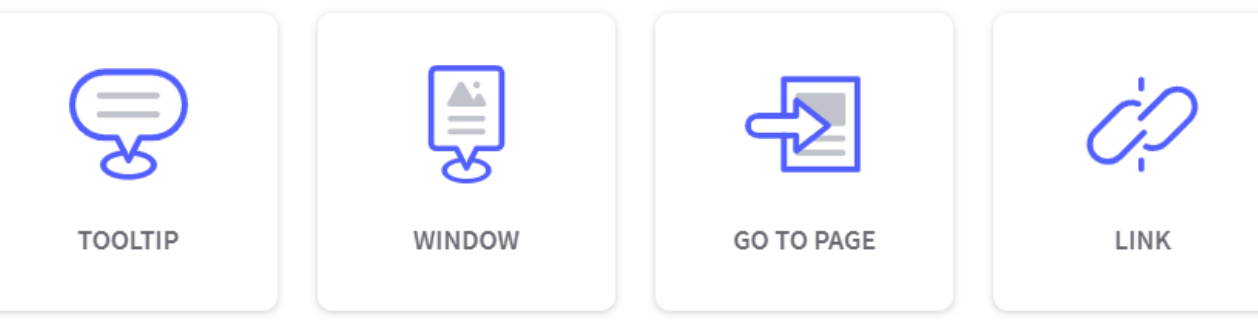

 $\bullet$ 

 $\sigma$ 

 $\mathbf{F}$  (a) (b)

- poveznice na web stranice
- audio i video sadržaji
- dokumenti za preuzimanje
- različiti digitalni materijali
- ugrađeni kod </>

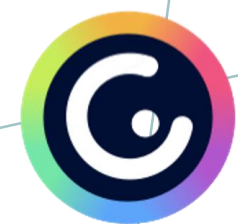

interaktivni elementi mogu biti vidljivi ili skriveni

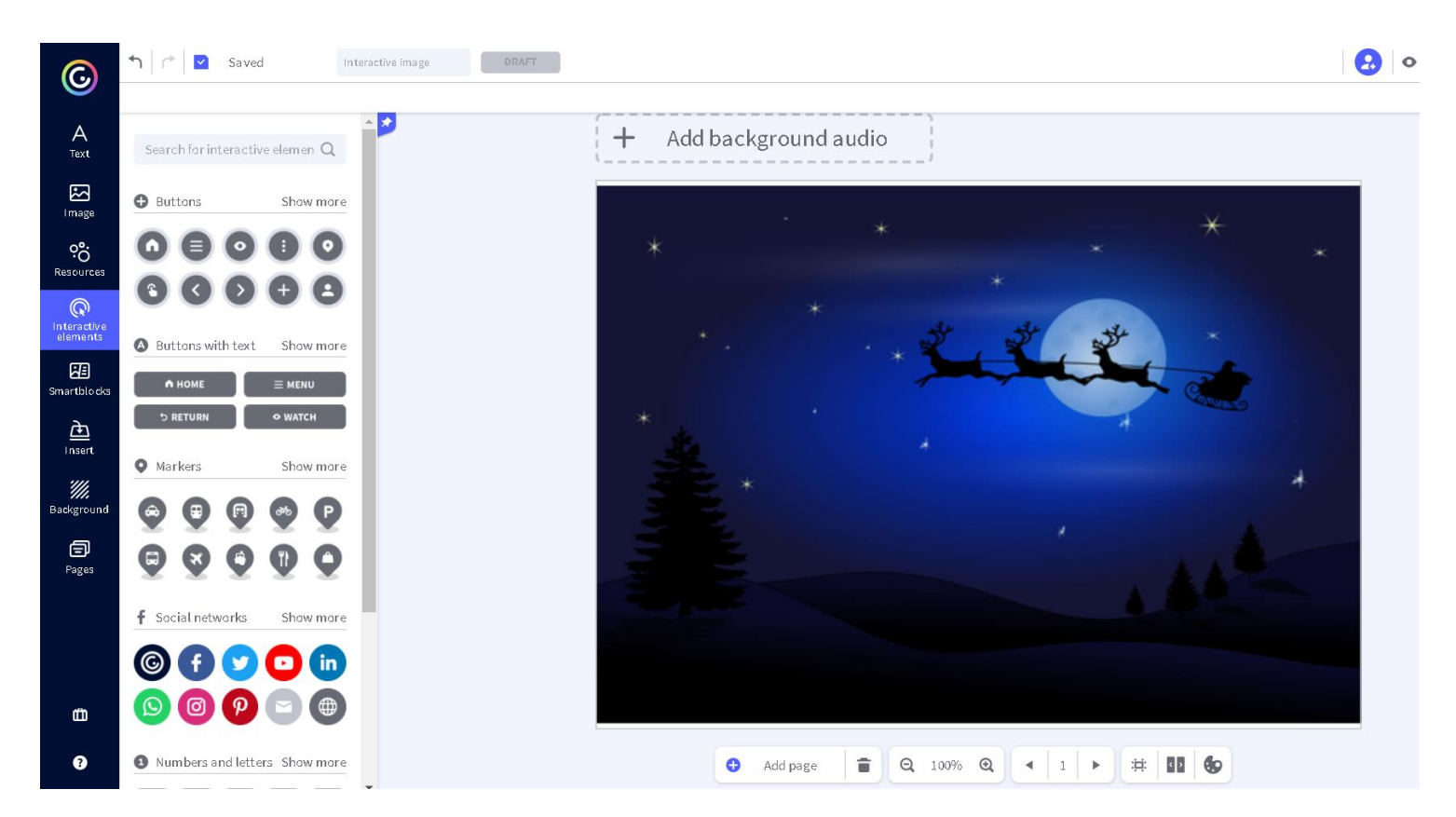

Interaktivni element može postati svako slovo, riječ, slika, simbol,...

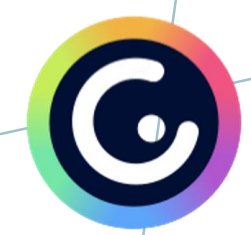

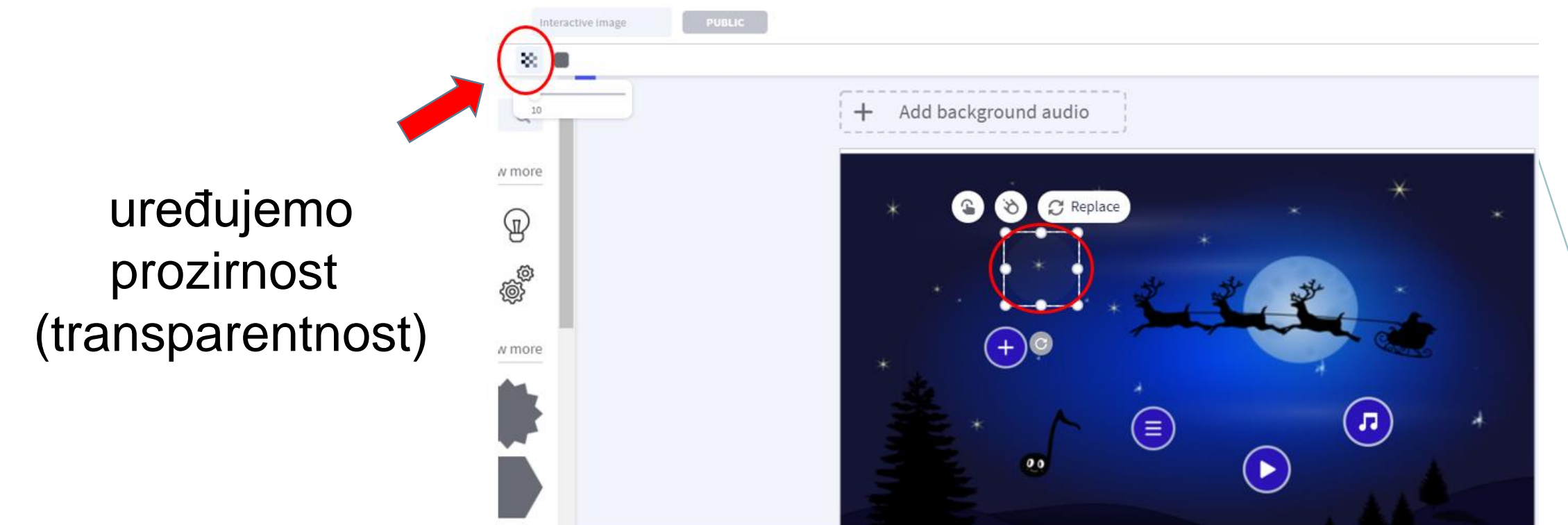

#### skriveni interaktivni elementi

#### **Interactive Image** - navigacija

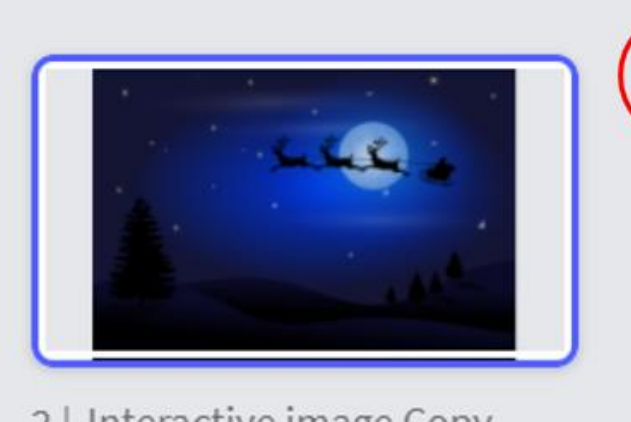

2 | Interactive image Copy

Interaktivnim elementima određujemo sve interakcije i navigaciju kroz stranice.

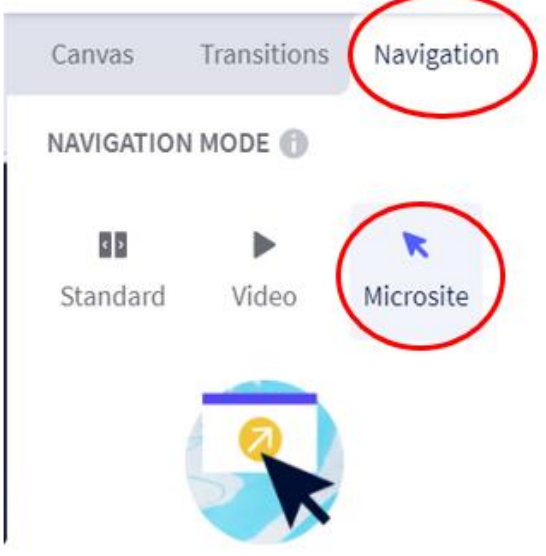

All of the indicators telling you to go forward or back will disappear. Navigate between pages through the option "interactivity" > "go to page". Ideal for guides, quizzes, or games.

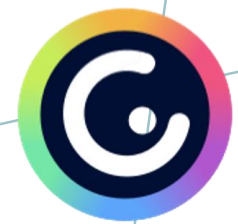

#### **Interactive Image** - primjeri

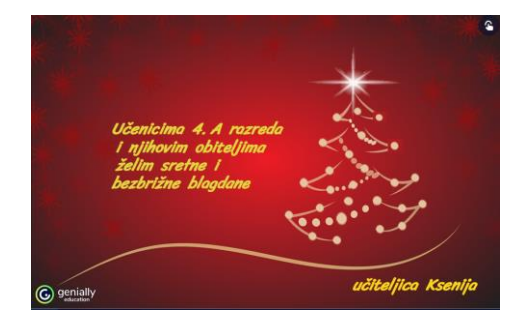

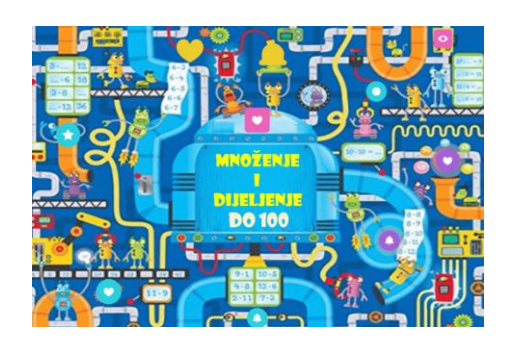

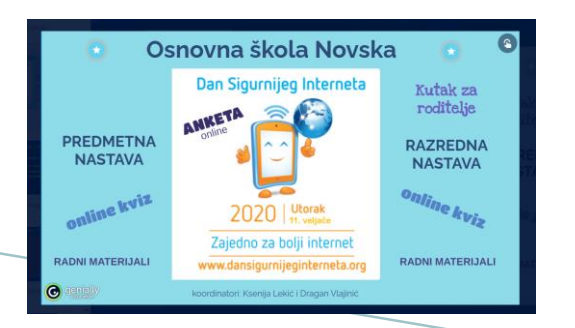

#### <https://view.genial.ly/5e01d0a57c54700fa8f6bed7>

<https://view.genial.ly/5cae29480e7c390f69d8d972>

<https://view.genial.ly/5e38a32b6bbd27220c7130ba>

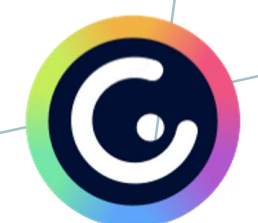

#### Rad u korisničkom računu

<https://www.genial.ly/>

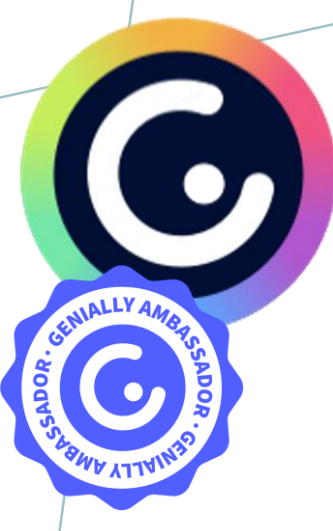

### **HVALA NA PAŽNJI!**

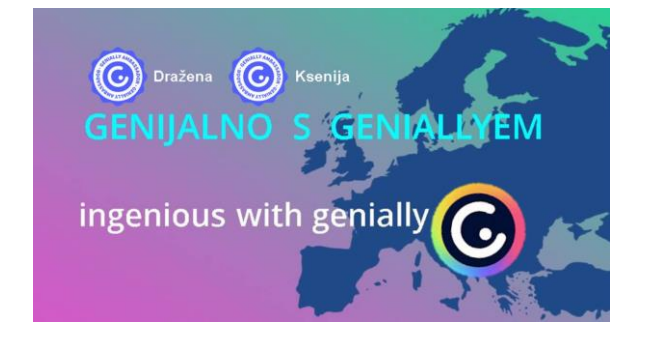

**FB GRUPA**

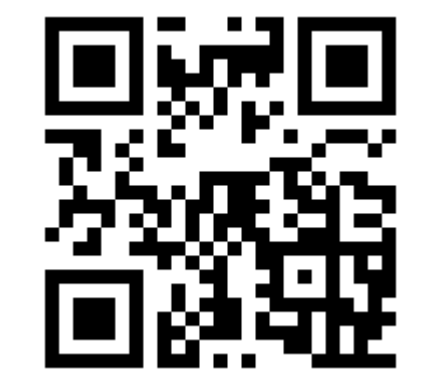

#### **Evaluacija: https://bit.ly/33Mzemi**

drazena.potocki@skole.hr ksenija.lekic@skole.hr